<span id="page-0-0"></span>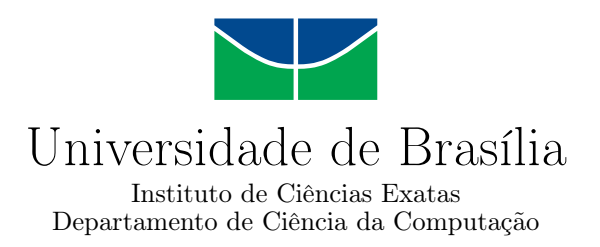

#### **DESENVOLVIMENTO DE UM APLICATIVO FINANCEIRO AUTÔNOMO NO SISTEMA OPERACIONAL ANDROID**

Ivan Bastos Lancellotti

Monografia apresentada como requisito parcial para conclusão do Curso de Engenharia da Computação

> Orientador Prof. Dr. Ricardo L. de Queiroz

> > Brasília 2023

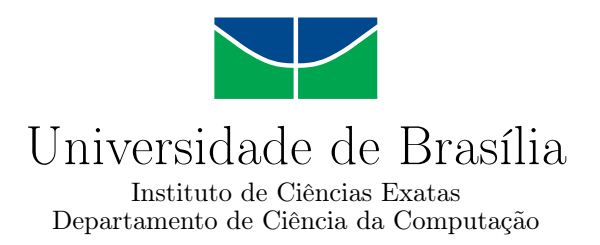

#### **DESENVOLVIMENTO DE UM APLICATIVO FINANCEIRO AUTÔNOMO NO SISTEMA OPERACIONAL ANDROID**

Ivan Bastos Lancellotti

Monografia apresentada como requisito parcial para conclusão do Curso de Engenharia da Computação

Prof. Dr. Ricardo L. de Queiroz (Orientador) CIC/UnB

Prof.a Dr.a Edna Dias Canedo Prof. Dr. Wilson Henrique Veneziano CIC/UnB CIC/UnB

> Prof. Dr. João Luiz Azevedo de Carvalho Coordenador do Curso de Engenharia da Computação

> > Brasília, 13 de dezembro de 2023

#### Ficha catalográfica elaborada automaticamente, com os dados fornecidos pelo(a) autor(a)

٦

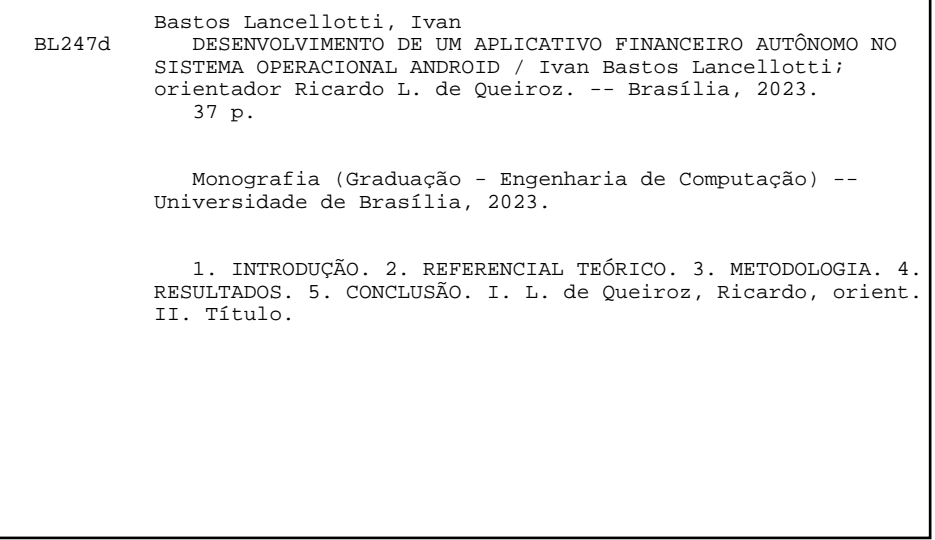

## **Dedicatória**

Dedico este trabalho a meus pais Ricardo Lancellotti e Niura Arrial Bastos Lancellotti, graças aos seus esforços eu cheguei até aqui.

## **Agradecimentos**

Agradeço aos meus familiares pela paciência e colaboração e por me incentivarem nesta minha jornada acadêmica. A Luana Arrial Bastos, que foi um apoio durante o desenvolvimento e revisão do trabalho e ao orientador Ricardo L. de Queiroz por sua tenacidade e dedicação pelo incentivo e direcionamento a este projeto.

#### **Resumo**

Este trabalho, apresenta as etapas de desenvolvimento usadas na criação de um aplicativo, no sistema operacional Android, capaz de receber entrada de dados vindos diretamente do usuário para auxiliá-lo na visualização de sua situação financeira sem violar sua privacidade. Em um mundo cada vez mais globalizado, com dispositivos e serviços que compartilham dados e informações das pessoas, é natural que a população receie ter sua privacidade invadida, especialmente quando se trata de dinheiro. Saber como alguém gasta seus ganhos é saber como uma pessoa vive e como é seu perfil financeiro e pessoal. Existem vários aplicativos de planilha financeira no mercado, mas esses estão, em sua maioria, associados a uma instituição financeira e/ou a um servidor externo, onde os dados do usuário estariam acessíveis à visualização por terceiros. O aplicativo desenvolvido nesse trabalho busca eliminar essa ameaça à privacidade, pois salva todos os dados localmente, sem necessidade de serviços que requeiram comunicação externa ao dispositivo do usuário. Essa ferramenta foi nomeada pelo autor de "OndeVaiMeuDinheiro" possui 3 telas principais: tela inicial, tela planilha e tela de gráfico com um conjunto de funções – edição, adição, filtro, exclusão, visualização - possibilitando o usuário ter uma percepção de seus gastos sem vínculo com sistemas bancários ou empresas. O aplicativo desenvolvido usa os recursos mais simples possíveis, da plataforma Android, funcionando na maioria dos dispositivos existentes. A ferramenta segue a API level alvo recomendada (33), uma exigência do sistema operacional Android, o qual permite que aplicativos sejam "descobríveis" pelos usuários a partir de 31 de agosto de 2023.Para um parecer de terceiros houve a participação de 21 pessoas que testaram e verificaram quanto a facilidade de uso e entendimento..

**Palavras-chave:** Android. Planilha Financeira. Privacidade. APP.

## **Abstract**

This work presents the development methodologies used in creating an Android application capable of receiving input data from the users to help visualize their financial situation without violating their privacy. In an increasingly globalized world with devices and services transmitting people's data and information, it is natural for the population to fear having their privacy invaded. Knowing how someone spends his/her money is knowing how a person lives and what his/her approves or rejects. There are several financial spreadsheet applications on the market, but it is common for them to be associated with a financial institution or an external server, where user data would be accessible for viewing by third parties. The application developed in this work seeks to eliminate this threat to privacy by saving all data locally, without the need for services that require communication external to the user's device. The application "OndeVaiMeuDinheiro" has 3 main screens: home screen, spreadsheet screen and graph screen with a set of functions – editing, addition, filter, deletion, visualization – enabling the user to have an insight into their expenses without link to banking or corporate systems. The developed application uses the simplest-possible Android features, in order to work on most devices. It also follows the recommended target API level (33) witch is an Android requirement platform to allow applications to be "discovered" by users. For a third-party opinion, 21 people participated who tested and verified the ease of use and understanding.

**Keywords:** Android. Financial Spreadsheet. Privacy. APP.

## **Sumário**

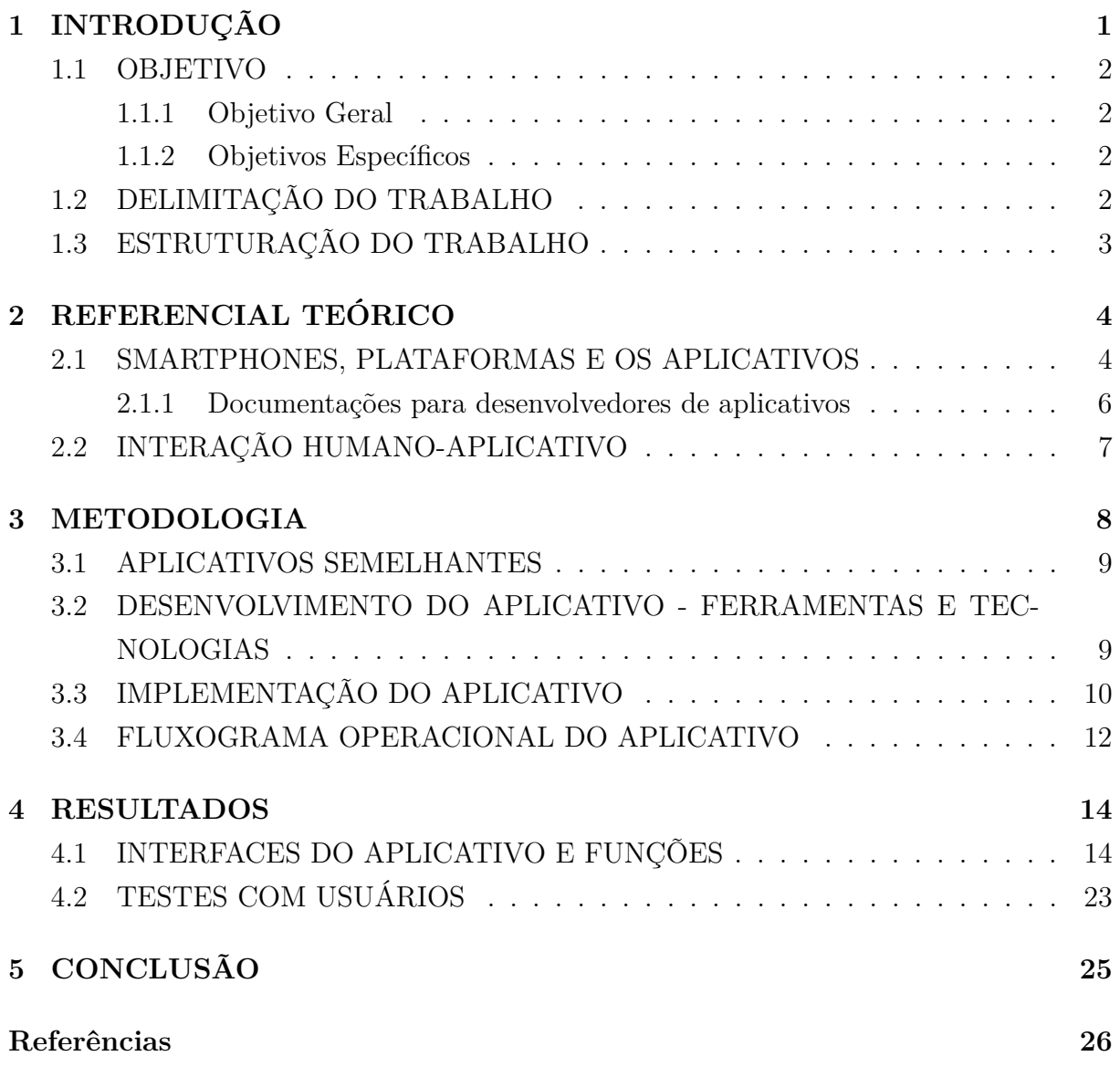

## **Lista de Figuras**

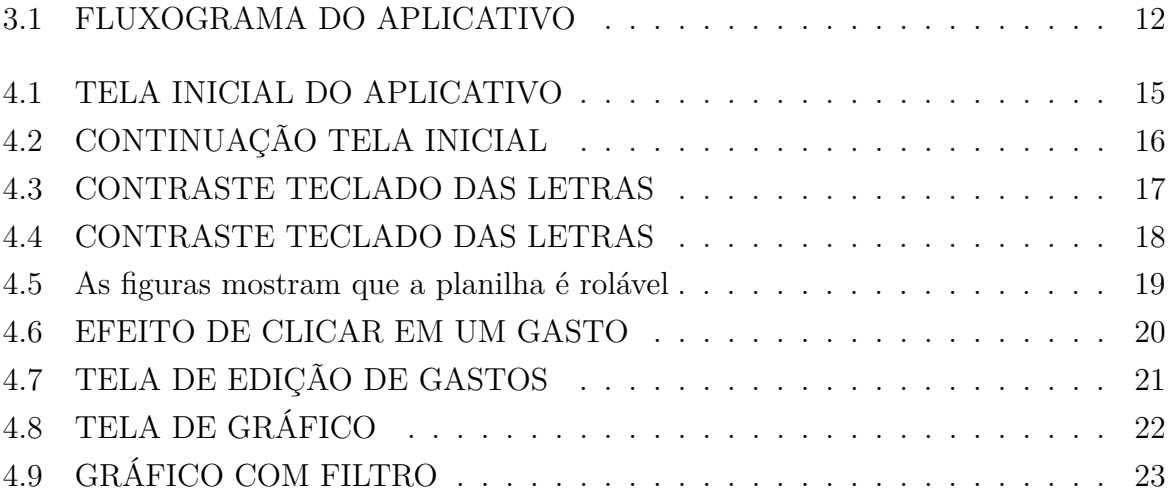

## <span id="page-9-0"></span>**Lista de Tabelas**

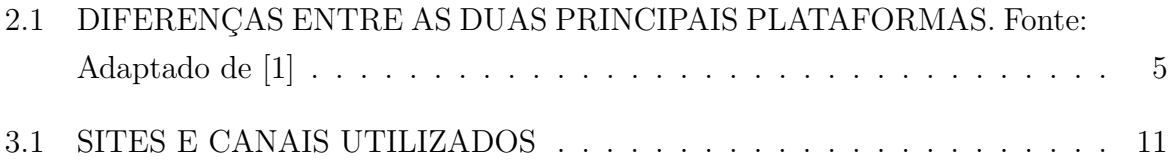

## **Lista de Abreviaturas e Siglas**

<span id="page-10-6"></span>**API** *Application Programming Interface.*

<span id="page-10-7"></span>**API level** *Application Programming Interface level.*

<span id="page-10-2"></span>**APP** *Aplicativo.*

<span id="page-10-0"></span>**APPs** *Aplicativos.*

<span id="page-10-4"></span>**ARC** *Automatic Reference Count.*

<span id="page-10-5"></span>**IDE** *Ambiente de Desenvolvimento Integrado.*

<span id="page-10-3"></span>**IDEs** *Ambientes de Desenvolvimentos Integrados.*

<span id="page-10-1"></span>**iOS** *iPhone Operating System.*

<span id="page-10-9"></span>**SQL** *Structured Query Language.*

<span id="page-10-8"></span>**XML** *Extensible Markup Language.*

# <span id="page-11-1"></span><span id="page-11-0"></span>**Capítulo 1 INTRODUÇÃO**

A humanidade sempre busca melhor qualidade de vida e comodidade e, nos dias de hoje, temos no nosso bolso o *smartphone*: um dispositivo com a capacidades de processamento de um pequeno computador e de comunicação de alcance global. Pode-se dizer que o mundo inteiro de um indivíduo cabe na palma da mão e está guardado em seu bolso, afinal, com o *smartphone* é possível fazer de tudo, desde buscar informações, rastrear sua posição no mundo e o local que deseja ir; comunicar-se com qualquer um em qualquer lugar e até fazer transações comerciais e financeiras.

Com grandes possibilidades, vêm grandes riscos. As pessoas têm se tornado viciadas em seus *smartphones* e, também, levam trabalho para casa, após o expediente profissional [\[2\]](#page-36-2), pode-se dizer que ficam "conectadas" com as tecnologias e seus recursos.

Entre os problemas que isso pode acarretar está a falta de controle financeira, visto que, será necessário lembrar dos valores e organizá-los de maneira adequada é uma tarefa que consome tempo; contudo, usar um aplicativo disponível no mercado pode expor sua privacidade ao mundo, visto que os aplicativos [\(Aplicativos \(APPs\)\)](#page-10-0), em sua maioria, estão conectados a uma instituição financeira ou a um servidor externo.

A partir da premissa que, o usuário tem pouco tempo e deseja manter seus gastos monetários fora do alcance de terceiros, desenvolveu-se, neste trabalho, um aplicativo que o usuário será capaz de usar o "poder" do *Smartphone* para anotar um gasto logo após realizá-lo. Esse aplicativo, automaticamente, estrutura em planilhas e gráficos de sua situação financeira, de fácil visualização, sem usar conexão com serviços externos ou passar informações por outros dispositivos que não seja seu próprio *smartphone*.

O tempo despendido no uso desse aplicativo será o mínimo, tanto para as anotações quanto para visualização dos gastos. Os gráficos permitirão o usuário ter uma percepção de todos seus gastos e, com isso, noção se algum desses está exacerbado em sua vida financeira. As planilhas, disponibilizadas neste aplicativo, permitirão que os usuários comparem seus gastos com a fatura do cartão de crédito verificando e/ou constatando eventuais inconsistências.

#### <span id="page-12-0"></span>**1.1 OBJETIVO**

O trabalho foi estruturado com os seguintes objetivos:

#### <span id="page-12-1"></span>**1.1.1 Objetivo Geral**

Desenvolver de um aplicativo financeiro autônomo, sem vínculo com instituições financeiras e/ou servidores externos, no sistema operacional *Android*.

#### <span id="page-12-2"></span>**1.1.2 Objetivos Específicos**

- 1. Criar as interfaces do aplicativo de método intuitivo;
- 2. Desenvolver as respostas aos comandos do usuário, manipulação de interações e controle geral das funções do aplicativo de fácil compreensão;
- 3. Verificar o uso da arquitetura *Model-View-Controller* para a organização do código do aplicativo;
- 4. Implementar as funções usando o banco de dados SQLite permitindo que o usuário insira, visualize, edite e apague os dados.

#### <span id="page-12-3"></span>**1.2 DELIMITAÇÃO DO TRABALHO**

Neste trabalho, estudou-se como desenvolver um aplicativo no sistema operacional *Android*, suas funções e etapas para receber inputs do usuário, demonstrando-os em planilhas e gráficos. O aplicativo é capaz de receber entradas do usuário e, ainda, reportar o sucesso ou erros de suas ações. A ferramenta organizará os dados de modo compreensível usando planilha para fácil visualização.

Ressalta-se que, os dados podem ser editados e apagados conforme a necessidade do usuário. Por fim, o aplicativo também organiza em gráfico os gastos conforme categoria de modo mensalmente, sendo de fácil visualização, proporcionado ao usuário suas próprias conclusões sobre sua vida financeira. Há, também, a possibilidade de criar categorias no momento de inserção dos dados, de acordo com o perfil do usuário.

Houve uma pesquisa de aplicativos semelhantes para verificar semelhanças entre todos e se algum já cumpria todas as premissas deste trabalho.

#### <span id="page-13-0"></span>**1.3 ESTRUTURAÇÃO DO TRABALHO**

No **Capítulo 1**, demonstra-se a introdução do trabalho, os objetivos – geral e específicos – e a delimitação.

No **Capítulo 2**, apresenta-se a fundamentação teórica deste trabalho, abordando sobre *smartphone*, plataformas, aplicativos e a interação humano-aplicativo.

No **Capítulo 3**, abordou-se as etapas e método utilizados para o desenvolvimento deste trabalho, mostrando as pesquisas de aplicativos semelhantes, escolhas de projeto, tecnologias e ferramentas e os detalhes da implementação do aplicativo.

No **Capítulo 4**, faz-se um detalhamento quanto à navegação e funcionamento do aplicativo de acordo com as etapas desenvolvidas. Apresenta-se os resultados do trabalho e os testes com usuários.

Para finalizar, no **5º capítulo**, apresenta-se as conclusões finais da pesquisa, possíveis desdobramentos e propõe-se pauta sobre possível melhoria de uma versão do aplicativo desenvolvido.

## <span id="page-14-2"></span><span id="page-14-0"></span>**Capítulo 2**

## **REFERENCIAL TEÓRICO**

Neste capítulo são definidos os conceitos de *smartphones*, aplicativos, suas formas de desenvolvimento e seus locais de funcionamento.

#### <span id="page-14-1"></span>**2.1 SMARTPHONES, PLATAFORMAS E OS APLI-CATIVOS**

Um *smartphone* é um telefone que possui algumas funções de computador com a capacidade de usar aplicativos e a Internet [\[3\]](#page-36-3).

O número de usuários de *smartphone* aumenta todos os anos por causa da variedade e [APPs](#page-10-0) oferecidas aos usuários nas lojas de aplicativos. Com o grande número de usuários de *smartphones*, existe uma necessidade crescente de desenvolver mais [APPs](#page-10-0) que atendem às necessidades de diferentes áreas nas vidas das pessoas. [\[1,](#page-36-1) p. 163]

No mercado de *smartphones* há dois sistemas operacionais dominantes: *[iPhone Ope](#page-10-1)[rating System \(iOS\)](#page-10-1)* e *Android*. O primeiro é a plataforma da *Apple Inc*. e a segunda não é usada somente pela *Google*, como também, por vários outros fabricantes nos seus *smartphones* e/ou outros dispositivos. Apesar de ter algumas semelhanças nas duas plataformas [\(iOS](#page-10-1) e *Android*) ao desenvolver aplicativos nessas plataformas, há kits de desenvolvimento de software e ferramentas diferentes. A *Apple* utiliza, exclusivamente, o [iOS](#page-10-1) para seus dispositivos a *Google* disponibilizou o sistema *Android* para outras companhias que atendem requisitos específicos e as aplicações da *Google* [\[4\]](#page-36-4)

Um aplicativo ou, como é popularmente chamado, [Aplicativo \(APP\)](#page-10-2) é: "Programa de computador ou software, desenvolvido com um propósito específico, que pode ser baixado, por download, para um celular ou para outro dispositivo móvel" [\[3\]](#page-36-3).

Sobre os desenvolvedores de aplicativos móveis ou ["APPs"](#page-10-0), segundo definição no dicionário Oxford [\[3\]](#page-36-3), esses podem ser "uma pessoa ou companhia que projeta e cria novos <span id="page-15-2"></span>produtos". Referente às plataformas que os [APPs](#page-10-0) podem ser estruturados nos sistemas: *Android, [iOS,](#page-10-1) Windows Phone, BlackBerry OS, Symbian* e outras [\[1\]](#page-36-1).

Para [\[1\]](#page-36-1) cada vendedor de plataforma fornece aos desenvolvedores diferentes ambientes de desenvolvimentos integrados [\(Ambientes de Desenvolvimentos Integrados \(IDEs\)\)](#page-10-3), linguagens de programações, glsAPIs (Application Programming Interface) e lojas de distribuição de [APPs](#page-10-0) Tabela **??**. Então, companhias de desenvolvimento deverão escolher uma de duas alternativas para desenvolver o mesmo [APP](#page-10-2) para diferentes plataformas.

<span id="page-15-0"></span>

|                                             | Android                                              | iOS                                                                 |
|---------------------------------------------|------------------------------------------------------|---------------------------------------------------------------------|
| Linguagem de Programação                    | Java                                                 | Swift                                                               |
| Arquivos XML                                | Arquivos XML                                         | Arquivo Swift                                                       |
| Gerenciamento de memória                    | Coletor de lixo                                      | Contagem de referência automática (Automatic Reference Count (ARC)) |
| Ambiente de Desenvolvimento Integrado (IDE) | Android Studio                                       | <b>XCode</b>                                                        |
| <b>Dispositivos</b>                         | Múltiplos fabricantes (Samsung, Motorola, Nokia etc) | Apenas fabricados pela Apple Inc.                                   |
| Mercado de aplicativos                      | Play Store                                           | $iTunes$ (APP Store)                                                |

Tabela 2.1: DIFERENÇAS ENTRE AS DUAS PRINCIPAIS PLATAFORMAS. Fonte: Adaptado de [\[1\]](#page-36-1)

Esses autores relatam a importância de os desenvolvedores trabalharem juntos para produzir um [APP](#page-10-2) para uma plataforma de cada vez. Essa ação apoiará as diferentes plataformas sequencialmente; contudo, gasta-se muito tempo em aprender e familiarizarse com os diferentes ambientes de desenvolvimento. A alternativa consiste em dividir os desenvolvedores em equipes separadas e cada equipe desenvolve a ferramenta em uma das plataformas diferentes em paralelo. Isso requer mais desenvolvedores do que a primeira alternativa o que torna mais custoso [\[1\]](#page-36-1).

Importante destacar que, há a necessidade de desenvolver [APPs](#page-10-0) de forma mais rápida e econômica, economizando tempo e esforços de desenvolvimento. Esse problema levou à criação de soluções de desenvolvimento móvel *cross-plataform*. O principal conceito de soluções *cross-plataform* é desenvolver o *APP* uma vez e ele funcionar em qualquer plataforma. Tratando sobre a experiência dos usuários, pode-se dizer que, os desenvolvedores têm que definir uma interface simples e amigável para os *APPs* [\[1\]](#page-36-1). "O objetivo de qualquer empresa de desenvolvimento móvel é atingir o maior número possível de usuários, fornecendo o mesmo aplicativo para diferentes plataformas" [\[1,](#page-36-1) p. 164].

No que se refere à Interface de Programação de Aplicação (*[Application Programming](#page-10-6) [Interface \(API\)](#page-10-6)*) - conjunto de definições e protocolos para criar e integrar software de aplicativos – essa permite que um produto ou serviço comunicar-se com outro produto ou serviço sem ter que saber como o foi implementado [\[5\]](#page-36-5).

Existem quatro principais maneiras de abordar o desenvolvimento ao criar APPs[\[4\]](#page-36-4):

<span id="page-15-1"></span>• Aplicativos móveis nativos  $<sup>1</sup>$  $<sup>1</sup>$  $<sup>1</sup>$ </sup>

<sup>1</sup>Projetado para um sistema em particular, especialmente usando a linguagem ou o código de computador associado a uma plataforma específica.

- <span id="page-16-1"></span>• Aplicativos móveis nativos *cross-plataform*;
- Aplicativos móveis híbridos;
- Aplicativos web progressivos.

Há prós e contras em essas abordagens para desenvolver aplicativos móveis e, deve-se ponderar qual a experiência de usuário se pretende, bem como, os recursos computacionais; os recursos nativos exigidos pelo [APP;](#page-10-2) o orçamento, o tempo disponível para o desenvolvimento e o custo de manter a ferramenta ativa nas plataformas [\[4\]](#page-36-4).

#### <span id="page-16-0"></span>**2.1.1 Documentações para desenvolvedores de aplicativos**

Importante expor que, desenvolvedores de softwares veem novos recursos e funções surgirem nas plataformas com frequência. Para acompanhar essas inovações deve-se seguir as documentações que a empresa criadora da plataforma disponibiliza ao público. Referida documentação é uma fonte de informações sobre como desenvolver um software para uma plataforma incluindo, mas não se limitando a:

- como começar a desenvolver uma plataforma;
- as linguagens de programação aceitas;
- as funcionalidades que a plataforma disponibiliza já prontas para uso;
- tutoriais de como desenvolver um software (quando aplicável).

Conforme [**?**] "a documentação é um componente chave para facilitar o desenvolvimento de APPs". Referidos autores afirmam que a documentação possibilita o amplo acesso às informações de como a plataforma interage com os [APPs](#page-10-0) e o *smartphone* a qual operará.

Uma documentação compreensiva é essencial para facilitar a interpretação das informações sobre a plataforma e sua maior relevância está em prover acesso direto aos requisitos necessários para desenvolver aplicações funcionais para a plataforma. Uma documentação organizada, acurada e informativa pode ser a diferença entre uma plataforma se tornar popular ou até dominante no mercado ou cair no esquecimento, visto que os desenvolvedores de software em sua maioria precisam dedicar tempo para entender as necessidades de uma plataforma e como usar suas funções para poderem criar uma aplicação útil e desejada pelos usuários [\[6\]](#page-36-6).

A documentação possui guias de desenvolvedor. Elas ensinam a criar [APPs](#page-10-0) para sua plataforma e outras funções. Algumas plataformas como a *Android* e a *iOS* possuem <span id="page-17-1"></span>documentações com tutoriais e treinamentos para ajudar os desenvolvedores a se familiarizarem com os requisitos, recursos e funcionalidades disponíveis da plataforma bem como possuem recomendações de quais ferramentas de desenvolvimento usar.

As duas principais fontes de documentação para desenvolvimento de [APPs](#page-10-0) são: *Android developer* [\[7\]](#page-36-7) e a *Apple developer* [\[8\]](#page-36-8).

#### <span id="page-17-0"></span>**2.2 INTERAÇÃO HUMANO-APLICATIVO**

Segundo [\[1,](#page-36-1) p. 167] "os desenvolvedores têm que definir uma interface simples e amigável para suas aplicações". Por outro lado, [\[9\]](#page-36-9) afirmam que, uma interface intuitiva minimiza a pressão psicológica relacionada ao uso.

A primeira impressão é um momento crucial para pegar o interesse do usuário. Em uma fração de tempo as pessoas criam sua intuição que as ajudam a decidir se vão usar a aplicação [...]. Conhecimentos sobre como a primeira impressão funciona permite os desenvolvedores intencionalmente criarem uma aplicação que gere uma primeira impressão positiva [\[10\]](#page-36-10).

"Uma interface que é fácil e intuitiva de interpretar e permite que o usuário entenda o significado de referencial de maneira precisa" permitindo o usuário acesso direto ao conteúdo e informações, logo há uma melhor experiência do usuário com o [APP](#page-10-2) [\[11,](#page-37-0) p. 122]. A definição de interface que consta em dicionário é a maneira que um programa computacional apresenta informações ao usuário ou recebe informações do usuário.

# <span id="page-18-3"></span><span id="page-18-0"></span>**Capítulo 3**

## **METODOLOGIA**

Esta pesquisa possui enfoque qualitativo de caráter exploratória e descritiva [\[12\]](#page-37-1) com a finalidade de desenvolvimento de uma ferramenta tecnológica que auxilie as pessoas a terem uma percepção e controle de suas finanças.

A pesquisa está dividida em duas etapas: a primeira direcionada a coleta e estudo de literaturas referentes ao tema e coleta de informações sobre aplicativos semelhantes e a segunda destinou-se ao desenvolvimento do aplicativo suas funções e análise das respostas programadas, os comandos do usuário, a manipulação de interações; o controle geral da ferramenta.

O aplicativo desenvolvido nesse projeto foi feito para alcançar o maior número de usuários possíveis. Com isso em mente as funções escolhidas para o aplicativo estão entre as opções mais antigas disponíveis para sistemas Android que, ainda, estão compatíveis com o sistema operacionais supracitado e em circulação.

A versão *Android* mínima para o uso do aplicativo é a *[Application Programming Inter](#page-10-7)[face level \(API level\)](#page-10-7)* [1](#page-18-1) 19, também conhecida como versão *KITKAT*[2](#page-18-2) . Com essa versão, sendo a mínima necessária, cerca de 99,64% dos dispositivos *Android* poderão usar todas as funcionalidades do aplicativo sem nenhuma falha [\[13\]](#page-37-2).

Vale ressaltar que, de acordo com as diretrizes da *Google*, o aplicativo deve ter como alvo a [API level](#page-10-7) 33, uma versão conhecida como "Tiramisu" [\[14\]](#page-37-3). Mesmo com uma [API](#page-10-7) [level](#page-10-7) alvo tão elevada, nenhuma das funcionalidades implementadas requerem uma versão *Android* tão moderna.

<span id="page-18-1"></span><sup>1</sup>[API level](#page-10-7) (Nível do API): é um identificador numérico composto de um único digito decimal. O [API](#page-10-7) [level](#page-10-7) é incrementado em 1 para cada versão lançada do *Android*, independente se é uma versão menor ou uma mudança de geração.

<span id="page-18-2"></span><sup>2</sup>KITKAT é uma versão do sistema operacional Android desenvolvida pela Google. Lançado em 31 de outubro de 2013, essa foca, primariamente, em otimizar o sistema operacional para uma melhor performance em aparelhos com recursos limitados.

#### <span id="page-19-0"></span>**3.1 APLICATIVOS SEMELHANTES**

A pesquisa de aplicativos semelhantes se concentrou em três aplicativos, "Banco do Brasil", "Expenless Controle de Finanças" e "Mobilis: Finanças Pessoais"

No aplicativo do Banco do Brasil é necessário ter uma conta aberta no banco e lá é possível controlar as finanças na sessão "Minhas Finanças", no aplicativo é possível ver seu extrato de conta e os gastos já são inseridos quando o dinheiro é movimentado para fora da conta bancária em categorias preestabelecidas pelo banco. Como é um aplicativo bancário e não apenas de controle financeiro, ele é capaz de, nele mesmo, realizar investimentos e gerar orçamentos para o usuário, além de permitir o registro de contas de outros bancos para manter todas as informações em um só aplicativo em vez de cada banco ser separado. Como é conectado a uma instituição financeira capaz de unir as informações do gasto da conta imediatamente além do usuário expor sua privacidade se ele registrar, também, contas em outros bancos, a privacidade do usuário pode ser violada, pois informações de outras contas em diferentes bancos podem ser conhecidas por um único banco.

No aplicativo Expenless Controle de Finanças, o usuário cria uma conta fictícia e insere seus gastos reais ou fictícios em categorias predeterminadas. O aplicativo gera uma planilha e gráfico, além de permitir o usuário de criar um orçamento para si. Visto que as categorias são predeterminadas pelo aplicativo, o aplicativo "OndeVaiMeuDinheiro" dá mais liberdade ao usuário ao permitir que ele registre quantas e quaisquer categorias desejadas.

No aplicativo Mobilis: Finanças Pessoais é necessário cadastrar um e-mail e uma conta bancária, também é possível cadastrar um cartão de crédito, ele gera um gráfico e uma planilha para os gastos registrados além de ter funções exclusivas para o plano pago do aplicativo. "OndeVaiMeuDinheiro" não precisa de registros de contas de e-mail, contas bancárias nem cartões, mantendo assim a privacidade do usuário.

## <span id="page-19-1"></span>**3.2 DESENVOLVIMENTO DO APLICATIVO - FER-RAMENTAS E TECNOLOGIAS**

O aplicativo foi desenvolvido usando Android Studio como [IDE](#page-10-5) com um banco de dados embutido no próprio sistema *Android*, o SQLite3, e foi testado em um dispositivo Samsung Galaxy S7 com [API level](#page-10-7) 26 ou versão "OREO" do sistema operacional *Android*.

As linguagens utilizadas para a implementação do aplicativo são:

- <span id="page-20-4"></span>1. *Extensible Markup Language [Extensible Markup Language \(XML\)](#page-10-8)*[3](#page-20-1) - para os layouts e alguns dos recursos gráficos para as telas do aplicativo para a visualização;
- 2. Java[4](#page-20-2) para os controles de lógica, respostas a comandos e interações e gestão das funcionalidades do programa;
- 3. *Structured Query Language* (*[Structured Query Language \(SQL\)](#page-10-9)*) [5](#page-20-3) para armazenamento e operações sobre dados armazenados pelo usuário.

Além do conhecimento do autor, para desenvolvimento do aplicativo, fez-se uma busca na Internet de tutoriais, sites e portais. O livro Head First Android Development [\[18\]](#page-0-0) foi um direcionamento importante para todo o processo de desenvolvimento do aplicativo. Foram selecionados e utilizados os seguintes links:

#### <span id="page-20-0"></span>**3.3 IMPLEMENTAÇÃO DO APLICATIVO**

O aplicativo foi dividido em quatro telas. No capítulo [4,](#page-24-0) são apresentadas as imagens de cada uma delas, neste capítulo, somente, foi discutido as funções de cada tela.

Tela inicial: A primeira tela do aplicativo, inicia logo ao abrir o aplicativo. Essa é responsável por permitir que o usuário insira os dados aos quais deseja incluir na memória do programa. Para evitar erros de lógica do programa e, consequentemente, mal funcionamento ou até interrupção do aplicativo, os campos de inserção de dados pelos usuários foram "engessados" para determinados tipos específicos; além de serem salvaguardas contra preenchimentos errados.

Tela de planilha: Essa tela é responsável por mostrar todos os dados incluídos pelo usuário. Essa tela permite o usuário possa alterar e deletar os dados inseridos e, também, encaminha o usuário para a "tela de edição de dados" se, assim, desejar.

Tela de edição de dados: Essa tela, só serve para o usuário editar dados por ele, previamente, selecionados na "tela de planilha". Essa tela possuí salvaguardas e tratamento de erros similares à "tela inicial".

Tela de gráfico: Essa tela usa uma API, a **MPAndroidChart** [\[19\]](#page-37-4), para seu funcionamento. Essa é responsável por criar um gráfico baseado nos dados do usuário para facilitar a visualização. O gráfico possuí um filtro relevante que separa os dados por mês com salvaguardas e tratamentos de erros similar às telas inicial e de planilha.

<span id="page-20-1"></span><sup>3</sup>*[XML](#page-10-8)* é uma ferramenta independente de software e hardware para armazenar e transportar dados  $[15]$ 

<span id="page-20-2"></span><sup>4</sup>Java é uma linguagem de programação desenvolvida por James Gosling, juntamente com outros colaboradores, no início da década de 1990, na empresa Sun Microsystems.[\[16\]](#page-37-6)

<span id="page-20-3"></span><sup>5</sup>O SQL é uma linguagem importante quando o assunto é manipulação de dados no banco, o que a torna uma ferramenta essencial para diversas áreas da tecnologia [\[17\]](#page-37-7)

<span id="page-21-0"></span>

| Finalidade                                                            | Link                                                                                                    |
|-----------------------------------------------------------------------|----------------------------------------------------------------------------------------------------|
| Como<br>legenda<br>do<br>usar<br>MPAndroidChart                       | https://www.youtube.com/watch?v=NCqamq6Aibk&<br>list=PLFh8wpMiEi89LcBupeftmAcgDKCeC24bJ&index=<br>5                                                                                                    |
| práticas<br>Boas<br>para<br>usar<br>banco de dados em no An-<br>droid | https://www.youtube.com/watch?v=312RhjfetP8                                                                                                    |
|                                                                       | https://www.youtube.com/watch?v=BcpVlXo2F3U<br>https://www.youtube.com/watch?v=hyE3L2TVEvs<br>https://pt.stackoverflow.com/questions/113840/como-<br>funciona-o-padrão-dao                                                                                                    |
| $\overline{O}$<br>que é context,<br>como,<br>quando e onde usar       | https://www.geeksforgeeks.org/what-is-context-in-<br>android $/$                                                                                                    |
| Tabela em recycler view                                               | https://stackoverflow.com/questions/42140587/<br>tablelayout-vs-recycler-view<br>https://stackoverflow.com/questions/36561811/how-<br>do-i-settext-in-reccyclerviews-onbindviewholder<br>https://www.youtube.com/watch?v=6enCz2cY18c<br>https://www.geeksforgeeks.org/how-to-display-data-in-<br>tabular-form-using-android-recyclerview/<br>https://coderanch.com/t/754771/RecyclerView-<br>reference-TextView<br>https://www.youtube.com/watch?v=pOeEq6utNU8<br>https://stackoverflow.com/questions/38926071/<br>recyclerview-setadapter-does-not-<br>accept-arrayadapter<br>https://stackoverflow.com/questions/28296708/get-<br>clicked-item-and-its-position-in-recyclerview<br>https://www.youtube.com/watch?v=-9EoMCVx2lM<br>https://www.youtube.com/watch?v=BDKqEdipavI<br>https://www.youtube.com/watch?v=6d_87-r8VFo |
| Declarações Try-catch                                                 | https://docs.oracle.com/javase/tutorial/<br>essential/exceptions/tryResourceClose.html                                                                                                    |
| Fechando "Cursors"                                                    | https://stackoverflow.com/questions/16641555/closing-<br>cursor-in-sqlite-database-explicitly-needed-or-not-<br>needed<br>https://www.guj.com.br/t/fechar-cursor-sqlite-<br>android $/362294$                                                                                                    |
| Conversão de tipos de dados                                           | https://stackoverflow.com/questions/26160442/settext-<br>cannot-resolve-method<br>https://stackoverflow.com/questions/9998221/how-to-<br>pass-double-value-to-a-textview-in-android                                                                                                    |

Tabela 3.1: SITES E CANAIS UTILIZADOS

#### <span id="page-22-0"></span>**3.4 FLUXOGRAMA OPERACIONAL DO APLICA-TIVO**

A Figura [3.1](#page-22-1) mostra o fluxo de operações do aplicativo. Com quatro telas distintas responsáveis por realizar operações e/ou mostrar de maneiras diferentes os dados do usuário.

<span id="page-22-1"></span>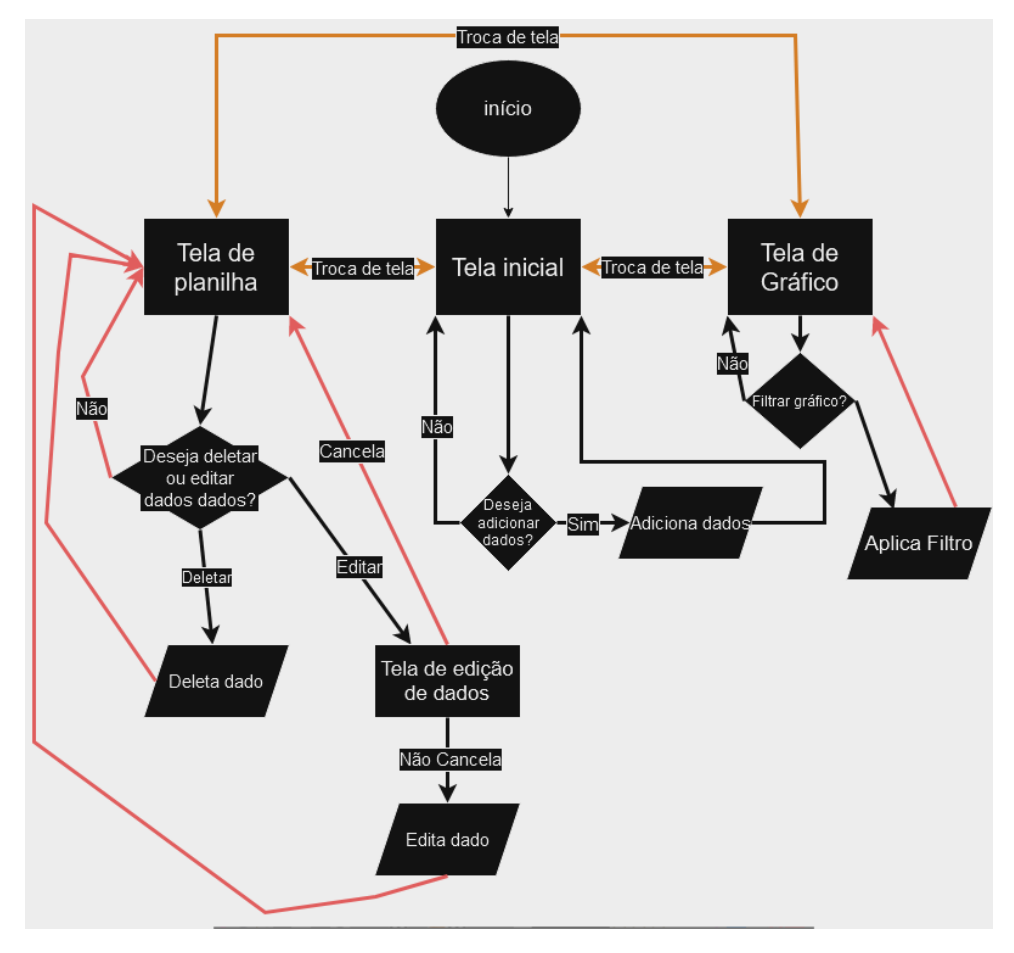

Figura 3.1: FLUXOGRAMA DO APLICATIVO

Na Tela Inicial é possível inserir os dados desejados para o funcionamento do aplicativo, também é possível ir para as Tela de Planilha e Tela de Gráfico.

Na Tela de Planilha o usuário pode ver os dados inseridos em forma de tabela e é possível deletar dados ou escolher editá-los, onde o usuário é encaminhado à Tela de Edição de Dados. Além dessas funções o usuário pode navegar até a Tela Inicial ou até a Tela de Gráfico.

Na Tela de Gráfico o usuário pode visualizar os dados no formato de gráfico, também pode filtrar os dados por mês. O usuário pode retornar à última tela em que esteve, seja ela a Tela de Planilha ou a Tela Inicial.

Na Tela de Edição de Dados o usuário pode apenas editar o dado previamente selecionado na Tela de Planilha ou cancelar a operação de edição, em ambos os casos ele retorna à Tela de Planilha.

Importante destacar que, priorizou-se o manuseio intuitivo do aplicativo.

## <span id="page-24-0"></span>**Capítulo 4**

## **RESULTADOS**

Neste capítulo, demonstra-se o aplicativo desenvolvido e sua, possível, navegação além dos testes com usuário. Decidiu-se identificar o aplicado como "OndeVaiMeuDinheiro"; contudo, sabe-se para disponibilizá-lo no Google Play será necessário criar um ícone de identidade, bem como, estruturar melhorias no seu design, se o desenvolvedor achar pertinente.

Ressalta-se que, esta pesquisa está focada, somente, no desenvolvimento do aplicativo.

#### <span id="page-24-1"></span>**4.1 INTERFACES DO APLICATIVO E FUNÇÕES**

Como o aplicativo foi desenvolvido em quatro telas, essas são a base para a exibição dos resultados.

<span id="page-25-0"></span>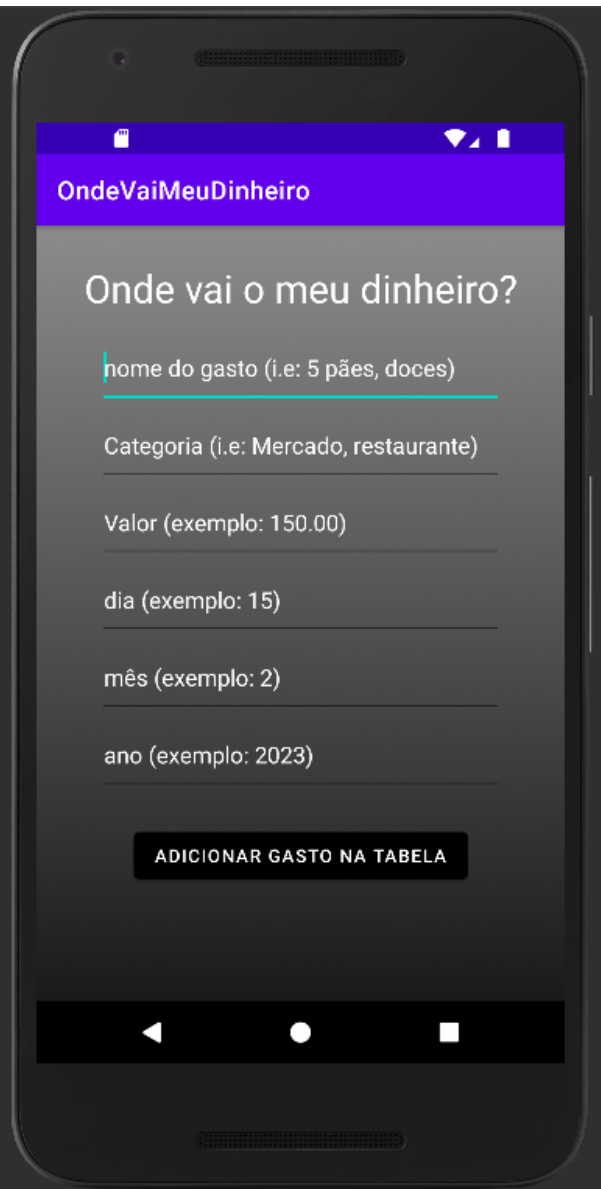

Figura 4.1: TELA INICIAL DO APLICATIVO

Na primeira tela, Figura [4.1,](#page-25-0) o usuário inserirá os dados de cada gasto preenchendo os itens preestabelecidos como: (i) nome do gasto; (ii) categoria; (iii) valor; (iv) dia; (v) mês; (vi) ano. Os gastos são salvos na memória do próprio celular usando o banco de dados SQLite3 que já está embutido dentro do sistema operacional *Android*. Isso assegura a privacidade do usuário, visto que, ninguém terá acesso aos dados inseridos, pois esses estão limitados no aplicativo autônomo individual. Desta forma, os dados salvos são guardados dentro do próprio *smartphone* e manipulados, unicamente, pelo aplicativo desenvolvido, sem passar por nenhuma rede ou dispositivo e sem fazer uso de serviços de terceiros.

Após incluir os dados do gasto, ainda na tela inicial, o usuário clicará no botão "adicionar gasto na tabela" para que ocorra o armazenamento das informações inseridas. Logo <span id="page-26-0"></span>seguirá, intuitivamente, o que deseja concluir ou dar continuidade.

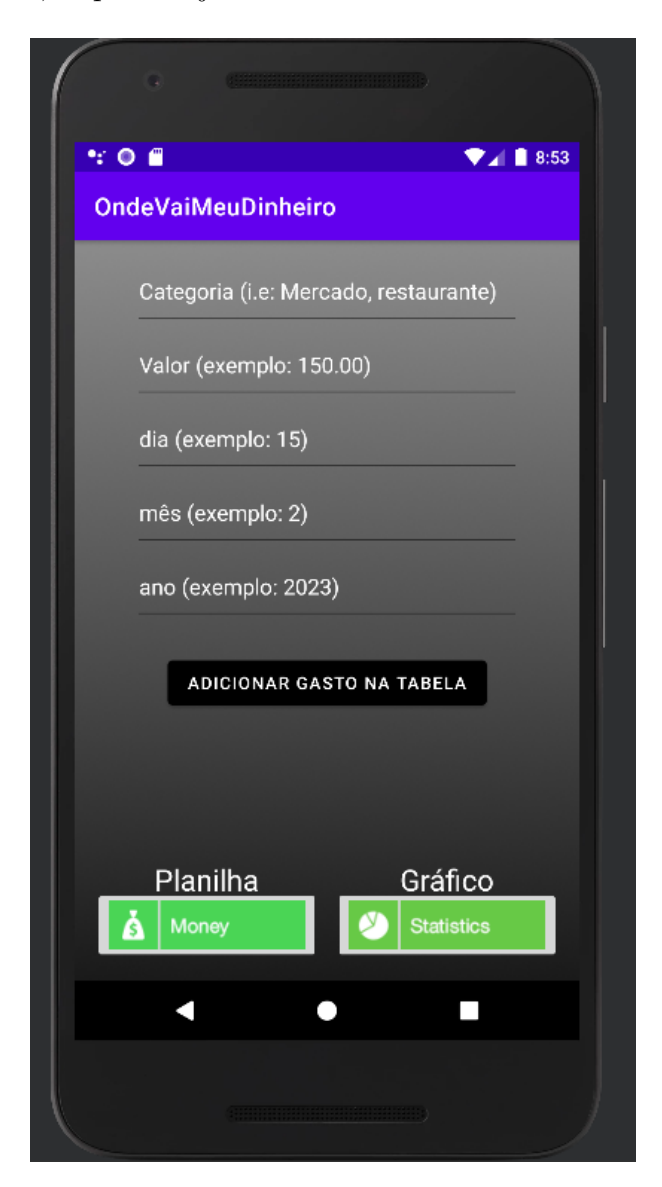

Figura 4.2: CONTINUAÇÃO TELA INICIAL

A Figura [4.2](#page-26-0) mostra os botões que o usuário usará para acessar a "Tela de planilha" e "Tela de Gráfico". Assim, ele terá uma visualização dos dados inseridos e, logo, seus gastos.

O teclado que aparecerá na tela para digitar as informações aparecerá em destaque para uma melhor visualização dos usuários Figura [4.3](#page-27-0) . Percebe-se que, manteve-se a estruturação dos teclados tradicionais.

<span id="page-27-0"></span>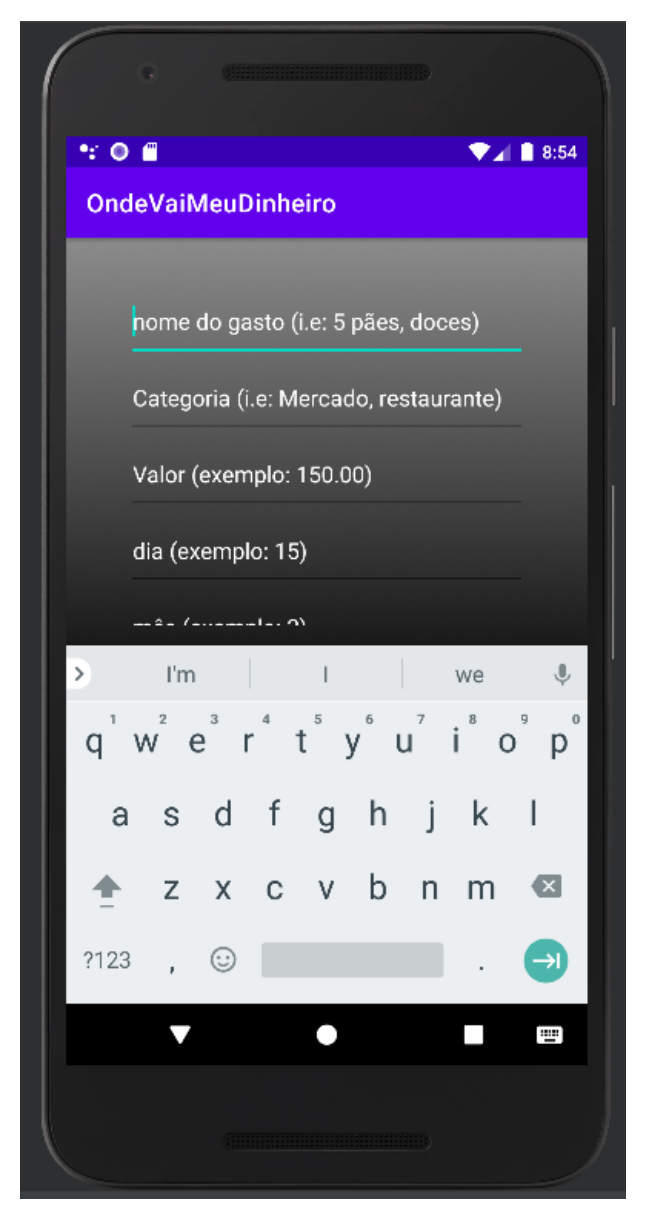

Figura 4.3: CONTRASTE TECLADO DAS LETRAS

O contraste na tela aparece tanto no teclado das letras como no teclado dos números Figuras [4.3](#page-27-0) e [4.4\)](#page-28-0).

<span id="page-28-0"></span>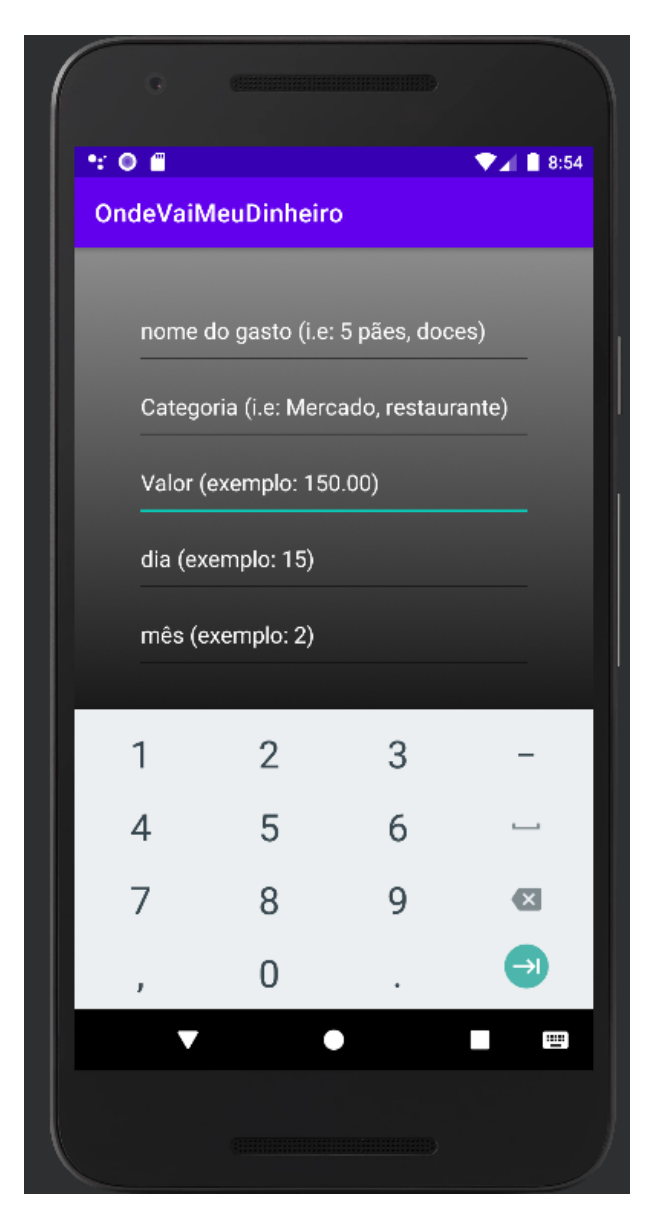

Figura 4.4: CONTRASTE TECLADO DAS LETRAS

As Figuras [4.3](#page-27-0) e [4.4](#page-28-0) mostram como o usuário é direcionado a inserir em cada campo um tipo adequado de entrada para os gastos.

Na tela da planilha aparecerá os gastos inseridos pelo usuário (Figura 6) e, também, os botões de navegação para a "Tela Inicial" e "Tela de Gráfico".

Vê-se, nas Figura [4.5a](#page-29-0) e [4.5b,](#page-29-0) exemplo de como aparecerá a planilha na tela do *smartphone*.

A Figura [4.5](#page-29-0) demonstra que, independente, da quantidade de gastos discriminados e salvos pelo usuário, todos serão expostos, basta "rolar", levemente, a planilha que visualizará todos os dados incluídos. A diferença entre as figuras 6A e 6B refere-se a "rolagem" da planilha, as informações referidas figuras são diferentes. Em suma, a planilha compreenderá todas as informações.

<span id="page-29-0"></span>

|                                   | <b>COMMITTEE IN THE UNITED</b> |                               |        |                       |                                    |
|-----------------------------------|--------------------------------|-------------------------------|--------|-----------------------|------------------------------------|
| ∵⊙∎<br>OndeVaiMeuDinheiro         |                                |                               |        |                       | $\Psi$ $\blacktriangleleft$ 1 9:31 |
| Nome                              | Categoria                      | Valor                         | Dia    | Mês                   | Ano                                |
| chocolate                         | <b>DOCES</b>                   | 50.0                          | $2 -$  | 11                    | 2023                               |
| mashmallow                        | <b>DOCES</b>                   | 20.0                          | $2 -$  | 11                    | 2023                               |
| coca-cola                         | DOCES                          | 100.0                         | $-2$   | 11                    | 2023                               |
| bola                              | <b>ESPORTE</b>                 | 5.0                           | $2 -$  | 11                    | 2023                               |
| rede                              | <b>ESPORTE</b>                 | 50.0                          | $2 -$  | $11 -$                | 2023                               |
| equipamento esportivo ESPORTE     |                                |                               | 360.0  | $2 -$<br>11           | 2023                               |
| cerca eletrica                    | SEGURANCA                      | 850.0                         |        | $5 -$<br>11           | 2023                               |
| alarmes e trancas SEGURANCA 500.0 |                                |                               |        | 10<br>10 <sup>°</sup> | 2023                               |
| presentes                         | <b>FESTAS</b>                  | 350.0                         | 10     | 11                    | 2023                               |
| piso                              | <b>REFORMA</b>                 | 700.0                         | $11 -$ | 11                    | 2023                               |
|                                   | <b>MOSTRAR TODOS OS GASTOS</b> |                               |        |                       |                                    |
|                                   |                                | <b>TELA INICIAL</b>           |        |                       |                                    |
|                                   |                                | <b>Statistics</b>             |        |                       |                                    |
|                                   |                                |                               |        |                       |                                    |
|                                   |                                | <u> Film and Maria (1983)</u> |        |                       |                                    |

(a) Planilha com dados.

| п                              | <b>COMMENTARY COMMENTARY OF STATISTICS</b>    |                   |           |        |      |  |  |
|--------------------------------|-----------------------------------------------|-------------------|-----------|--------|------|--|--|
| •∶ o e                         |                                               |                   |           |        | 9:40 |  |  |
|                                | <b>OndeVaiMeuDinheiro</b>                     |                   |           |        |      |  |  |
|                                | Nome Categoria Valor Dia Mês                  |                   |           |        | Ano  |  |  |
|                                | coca-cola DOCES                               |                   | $100.0$ 2 | $11 -$ | 2023 |  |  |
| bola                           | <b>ESPORTE</b>                                | 5.0               | $-2$      | 11     | 2023 |  |  |
| rede                           | ESPORTE 50.0                                  |                   | $-2$      | 11     | 2023 |  |  |
|                                | equipamento esportivo ESPORTE 360.0 2 11 2023 |                   |           |        |      |  |  |
|                                | cerca eletrica SEGURANCA 850.0 5              |                   |           | $11 -$ | 2023 |  |  |
|                                | alarmes e trancas SEGURANCA 500.0 10 10 2023  |                   |           |        |      |  |  |
|                                | presentes FESTAS 350.0 10 11                  |                   |           |        | 2023 |  |  |
| piso                           | REFORMA 700.0 11                              |                   |           | 11     | 2023 |  |  |
|                                | mecanico CARRO 1500.0 15 10                   |                   |           |        | 2023 |  |  |
|                                | gasolina CARRO 50.0 2 12                      |                   |           |        | 2023 |  |  |
| <b>MOSTRAR TODOS OS GASTOS</b> |                                               |                   |           |        |      |  |  |
| <b>TELA INICIAL</b>            |                                               |                   |           |        |      |  |  |
|                                |                                               | <b>Statistics</b> |           |        |      |  |  |
|                                |                                               |                   |           |        |      |  |  |
|                                |                                               |                   |           |        |      |  |  |
|                                |                                               |                   |           |        |      |  |  |

(b) Planilha com depois de deslizar os dados para visualizar o resto.

Figura 4.5: As figuras mostram que a planilha é rolável

<span id="page-30-0"></span>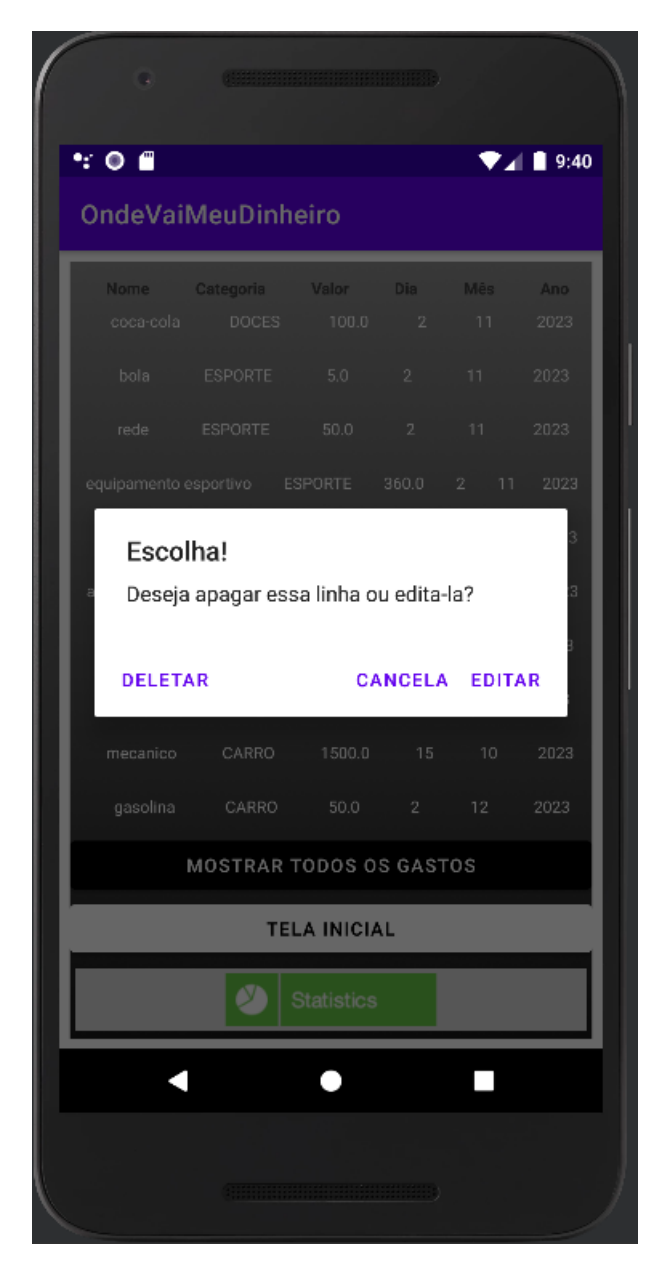

Figura 4.6: EFEITO DE CLICAR EM UM GASTO

Há a possibilidade de o usuário alterar ou deletar alguma informação da planilha (Figura [4.6\)](#page-30-0). Para isso, gasta o usuário "clicar" na linha que está a informação do gasto que o sistema, automaticamente, surgirá uma tela com o questionamento de escolha. Se a escolha for a opção "editar" o sistema levará o usuário para a "Tela de Edição". Caso, o usuário, não queira alterar ou deletar informações, há a opção "cancelar" que retornará para a tela que estava.

No que tange à "tela de edição" (Figura [4.7\)](#page-31-0), essa é similar a "tela inicial"; contudo, com diferenças de funções e navegação.

<span id="page-31-0"></span>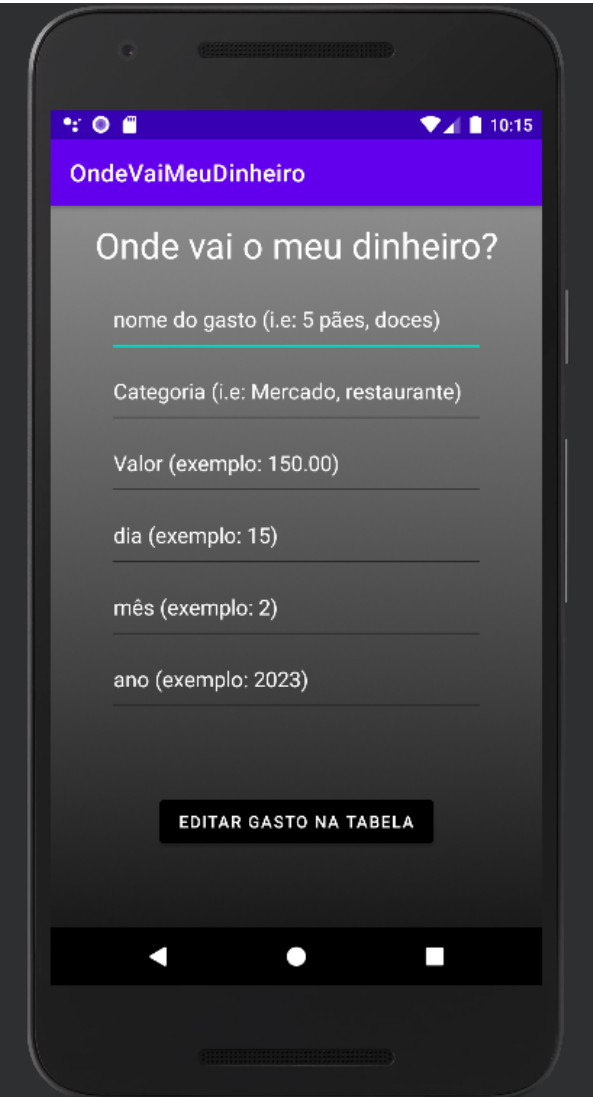

Figura 4.7: TELA DE EDIÇÃO DE GASTOS

Nessa interface a única navegação existente possibilita o usuário retornar para a "Tela de Planilha", seja para o usuário completar a edição do gasto ou para cancelar a operação usando a função "retornar" do próprio *smartphone* (Figura [4.7\)](#page-31-0).

Na "tela de gráfico", teve-se o cuidado de deixá-la, visualmente, agradável, de fácil compreensão e identificação das "barras" com cores que contrastam com o fundo branco. Priorizou-se, nessa tela, que o usuário tenha percepção dos seus gastos conforme as categorias estabelecidas por ele (Figura [4.8\)](#page-32-0).

<span id="page-32-0"></span>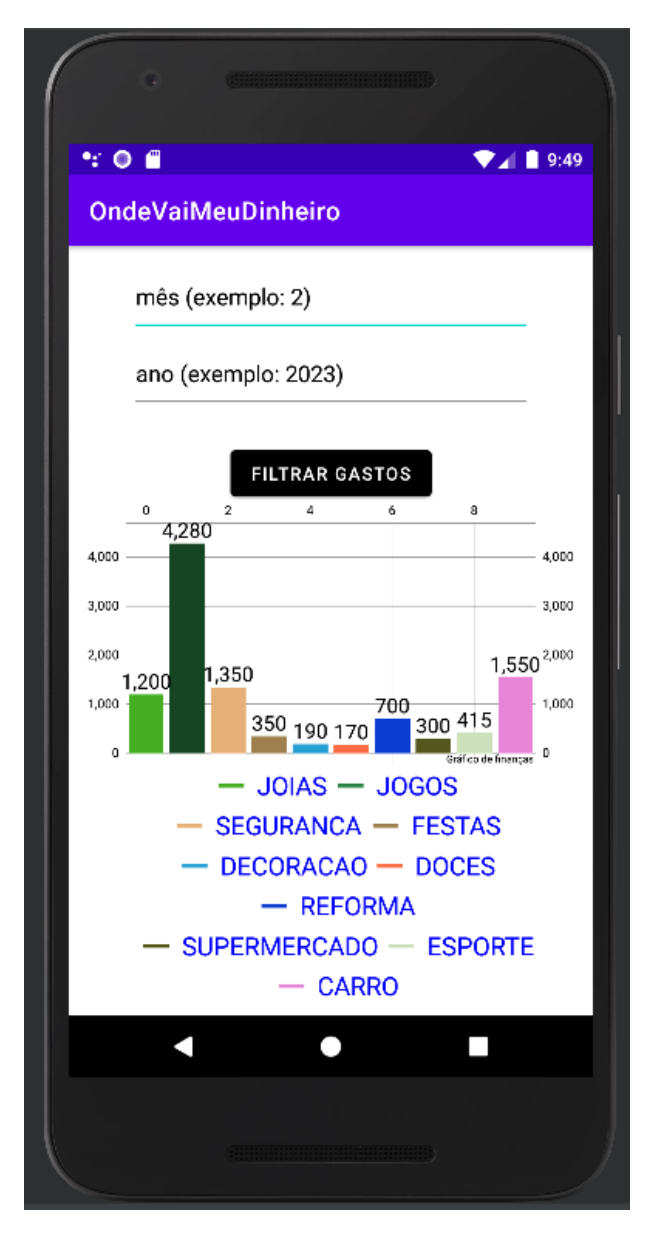

Figura 4.8: TELA DE GRÁFICO

Existe, também, a opção de filtragem dos gastos quanto ao mês de um determinado ano. No desenvolvimento do aplicativo, estabeleceu-se que não há a possibilidade de filtrar um mês sem escolher o ano pretendido (Figura [4.9\)](#page-33-1).

<span id="page-33-1"></span>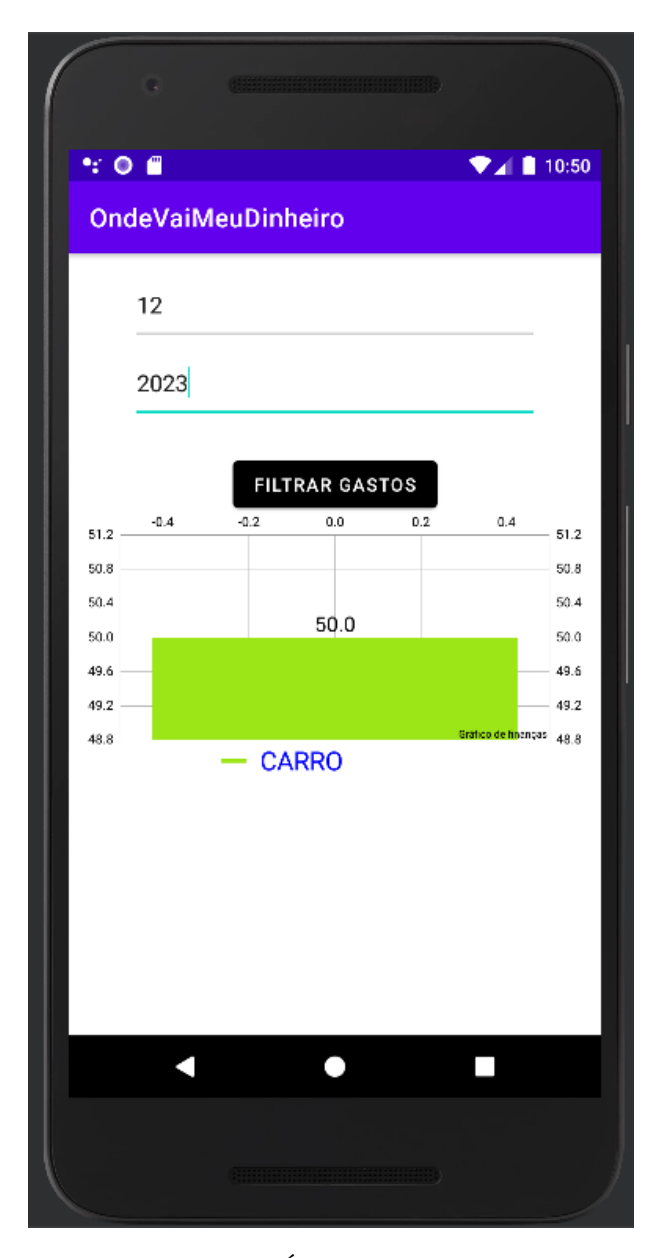

Figura 4.9: GRÁFICO COM FILTRO

A Figura [4.9](#page-33-1) mostra um filtro em vigor, apresentando, apenas, o gasto registrado de mês 12 (dezembro) do ano de 2023.

#### <span id="page-33-0"></span>**4.2 TESTES COM USUÁRIOS**

Os testes foram realizados com 21 usuários de faixa etária variando entre 20 a 60 anos. Os testes foram realizados no celular do autor, visto que o aplicativo não foi publicado na PlayStore no momento da publicação deste trabalho.

Aos usuários foi pedido que usassem o aplicativo até navegarem em todas as telas e usando todas as funções, mas os usuários só foram informados do objetivo do aplicativo (anotação de gastos), não foi informado aos usuários quantas telas existem (4) nem quantas funções existem (anotação de gastos, visualização pela planilha, visualização pelo gráfico, filtro no gráfico, edição de gastos e exclusão de gastos).

Os resultados são que 76,19% dos usuários fizeram uso de todas as funções e telas, vale observar que apenas as funções de edição e exclusão, junco com a tela de edição de dados foram as funções que alguns usuários não encontraram.

Após os testes, 85.7% dos usuários mencionaram que acharam fácil o uso em comparação a solução que eles usavam para anotar seus gastos, 76,19% usavam a planilha do Excel para esse controle, mas acreditavam que era muito trabalho organizar a planilha, outros 9,52% mencionaram usar algum aplicativo bancário, mas que também era lento de anotar pois em vez de o usuário escrever a própria categoria, ele devia achar e escolher uma categoria predeterminada.

# <span id="page-35-0"></span>**Capítulo 5 CONCLUSÃO**

A ferramenta desenvolvida possibilita o detalhamento e discriminação os gastos conforme a preferência do usuário. Propicia ao usuário salvar os gastos apresentando-os de maneira clara e sucinta e, especialmente, independente atrelamento e conexões externas, visto que, todos os dados são salvos localmente e nenhum dispositivo ou programa externo é capaz de acessá-los ou operá-los.

Apesar de cumprir suas premissas, o aplicativo ainda poderá receber melhorias como incluir na "Tela de Planilha" a função de filtrar dados semelhante ou mais complexa que foi disponibilizada na "Tela de Gráfico".

Outro ponto, refere-se à capacidade de ordenar os gastos de usuário por dia, mês, ano e/ou categoria. Ainda a "Tela de Edição" pode iniciar com todos os campos já preenchidos, semelhante como são apresentados na "Tela de planilha", pois, desta forma, o usuário somente alteraria os campos desejados sem precisar (re)preenchê-los um a um.

O aplicativo "OndeVaiMeuDinheiro" cumpre o que é proposto na introdução e objetivos deste trabalho.

## **Referências**

- <span id="page-36-1"></span><span id="page-36-0"></span>[1] EL-KASSAS, W. S.; ABDULLAH, B. A.; YOUSEF A. H.; WAHBAA. M.: *Taxonomy of cross-platform mobile applications development approaches*. Ain Shams Engineering Journal, 8(2):163–190, 2017. [https://www.sciencedirect.com/science/](https://www.sciencedirect.com/science/article/pii/S2468013320300061) [article/pii/S2468013320300061](https://www.sciencedirect.com/science/article/pii/S2468013320300061), Acesso em: 19 jun. 2023. [x,](#page-9-0) [4,](#page-14-2) [5,](#page-15-2) [7](#page-17-1)
- <span id="page-36-2"></span>[2] Mayes, Joe: *We now spend more time in front of a screen than in bed, ofcom study shows*. Breaking news english, 2014. <https://breakingnewsenglish.com/1408/140809-sleeping.html>, Acesso em: 15 ago. 2023, [https://www.independent.co.uk/tech/](https://www.independent.co.uk/tech/we-now-spend-more-time-in-front-of-a-screen-than-in-bed-ofcom-study-shows-9652631.html) [we-now-spend-more-time-in-front-of-a-screen-than-in-bed-ofcom-study-s](https://www.independent.co.uk/tech/we-now-spend-more-time-in-front-of-a-screen-than-in-bed-ofcom-study-shows-9652631.html)hows-9652631. [html](https://www.independent.co.uk/tech/we-now-spend-more-time-in-front-of-a-screen-than-in-bed-ofcom-study-shows-9652631.html). [1](#page-11-1)
- <span id="page-36-3"></span>[3] Oxford: *oxfordlearnersdictionaries*. [https://www.oxfordlearnersdictionaries.](https://www.oxfordlearnersdictionaries.com/us/) [com/us/](https://www.oxfordlearnersdictionaries.com/us/), Acesso em: 10 ago. 2023. [4](#page-14-2)
- <span id="page-36-4"></span>[4] AWS: *Aws*. [https://aws.amazon.com/pt/mobile/](https://aws.amazon.com/pt/mobile/mobile-application-development/) [mobile-application-development/](https://aws.amazon.com/pt/mobile/mobile-application-development/), Acesso em: 15 jun. 2023. [4,](#page-14-2) [5,](#page-15-2) [6](#page-16-1)
- <span id="page-36-5"></span>[5] RedHat: *What is an api?* [https://www.redhat.com/en/topics/api/](https://www.redhat.com/en/topics/api/what-are-application-programming-interfaces) [what-are-application-programming-interfaces](https://www.redhat.com/en/topics/api/what-are-application-programming-interfaces), Acesso em: 19 jun. 2023. [5](#page-15-2)
- <span id="page-36-6"></span>[6] GONZÁLVES-MORA, C.; BARROS, C.; GARRIGÓS I.; ZUBCOFF J.; LLORET E.; MAZÓN J.N: *Improving open data web api documentation through interactivity and natural language generation*. Computer Standards Interfaces, 83, 2023. [https://www.sciencedirect.com/science/article/pii/](https://www.sciencedirect.com/science/article/pii/S0920548922000344) [S0920548922000344](https://www.sciencedirect.com/science/article/pii/S0920548922000344), Acesso em: 20 jun. 2023. [6](#page-16-1)
- <span id="page-36-7"></span>[7] Developers: *Guias do desenvolvedor*. [https://developer.android.com/guide?hl=](https://developer.android.com/guide?hl=pt-br) [pt-br](https://developer.android.com/guide?hl=pt-br), Acesso em: 10 ago. 2023. [7](#page-17-1)
- <span id="page-36-8"></span>[8] Apple: *Hello developer*. <https://developer.apple.com/>, Acesso em: 10 ago. 2023. [7](#page-17-1)
- <span id="page-36-9"></span>[9] CHIA, A.; BALASH, C.: *Towards an improved intuitive interface for remotely operated vehicles.* Journal of Ocean Engineering and Science, 5(4):346–357, 2020. [https://www.sciencedirect.com/science/article/pii/](https://www.sciencedirect.com/science/article/pii/S2468013320300061) [S2468013320300061](https://www.sciencedirect.com/science/article/pii/S2468013320300061), Acesso em: 15 jun. 2023. [7](#page-17-1)
- <span id="page-36-10"></span>[10] TRUCH, A.; PRESSLABER, E. E.; STÖCKLIN M.; OPWIS K.; BARGAS AVILA J. A.: *The role of visual complexity and prototypicality regarding first impression of*

*websites: Working towards understanding aesthetic judgments*. International Journal of Human-Computer Studies, 70(11):794–811, 2012. [https://www.sciencedirect.](https://www.sciencedirect.com/science/article/pii/S1071581912001127) [com/science/article/pii/S1071581912001127](https://www.sciencedirect.com/science/article/pii/S1071581912001127), Acesso em: 15 jun. 2023. [7](#page-17-1)

- <span id="page-37-0"></span>[11] ISLAM, M. N.; BOUWMAN, H.: *Towards user–intuitive web interface sign design and evaluation: A semiotic framework*. International Journal of Human-Computer Studies, 86:121–137, 2016. [https://www.sciencedirect.com/science/article/](https://www.sciencedirect.com/science/article/pii/S0920548922000344) [pii/S0920548922000344](https://www.sciencedirect.com/science/article/pii/S0920548922000344), Acesso em: 15 jun. 2023. [7](#page-17-1)
- <span id="page-37-1"></span>[12] Freitas, Cleber Cristiano Prodanov e Ernani Cesar de: *Metodologia do trabalho científico: métodos e técnicas da pesquisa e do trabalho acadêmico*, volume 2. Feevale, 2013. [8](#page-18-3)
- <span id="page-37-2"></span>[13] StatCounter: *Mobile tablet android version market share worldwide*. [https://gs.](https://gs.statcounter.com/android-version-market-share/mobile-tablet/worldwide) [statcounter.com/android-version-market-share/mobile-tablet/worldwide](https://gs.statcounter.com/android-version-market-share/mobile-tablet/worldwide), Acesso em: 25 out. 2023. [8](#page-18-3)
- <span id="page-37-3"></span>[14] Help, Play Console: *Target api level requirements for google play apps*. [https://](https://support.google.com/googleplay/android-developer/answer/11926878?hl=en) [support.google.com/googleplay/android-developer/answer/11926878?hl=en](https://support.google.com/googleplay/android-developer/answer/11926878?hl=en), Acesso em: 16 set. 2023. [8](#page-18-3)
- <span id="page-37-5"></span>[15] W3schools: *Xml*. <https://www.w3schools.com/xml/default.asp>, Acesso em: 10 ago. 2023. [10](#page-20-4)
- <span id="page-37-6"></span>[16] Significados, Enciclopédia: *Java*. <https://www.significados.com.br/>, Acesso em: 10 ago. 2023. [10](#page-20-4)
- <span id="page-37-7"></span>[17] Trybe: *Sql: O que é e como usar os principais comandos básicos sql*. [https://blog.](https://blog.betrybe.com/sql/) [betrybe.com/sql/](https://blog.betrybe.com/sql/), Acesso em: 10 ago. 2023. [10](#page-20-4)
- [18] Griffiths, Dawn Griffiths David: *Head First Android Development A Brain-Friendly Guide*. O'Reilly Media, Inc., 1005 Gravenstein Highway North, Sebastopol, CA 95472., 2015. \_First
- <span id="page-37-4"></span>[19] Philjay: *Mpandroidchart*. <https://github.com/PhilJay/MPAndroidChart>, Acesso em: 18 set. 2023. [10](#page-20-4)